# Refrigerant Management System **冷媒管理システムRaMS**

# **RaMS操作実務編 【 ログブックの確認・修正 】**

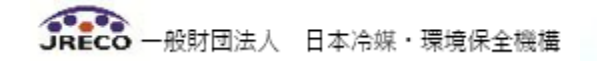

# **RaMSの操作方法**

**【 ログブックの確認・修正 】**

- **1.** ログブック**(**機器情報**)**の**確認・修正(代行入力)**
- **2. ログブックの閉鎖**
- **3. ログブックの検索**
- **4. ログブックの新規作成**
- **5. ログブックの追加登録(外部業者が行う場合)**
- **6. 設置時追加充塡量の登録**
- **7. 特殊な冷媒の情報登録**

# **1. ログブック(機器情報)の確認・修正**

### **代行入力で登録されている各機器情報をご確認ください。機器情報の修正登録は1表最新版で修正してください。**

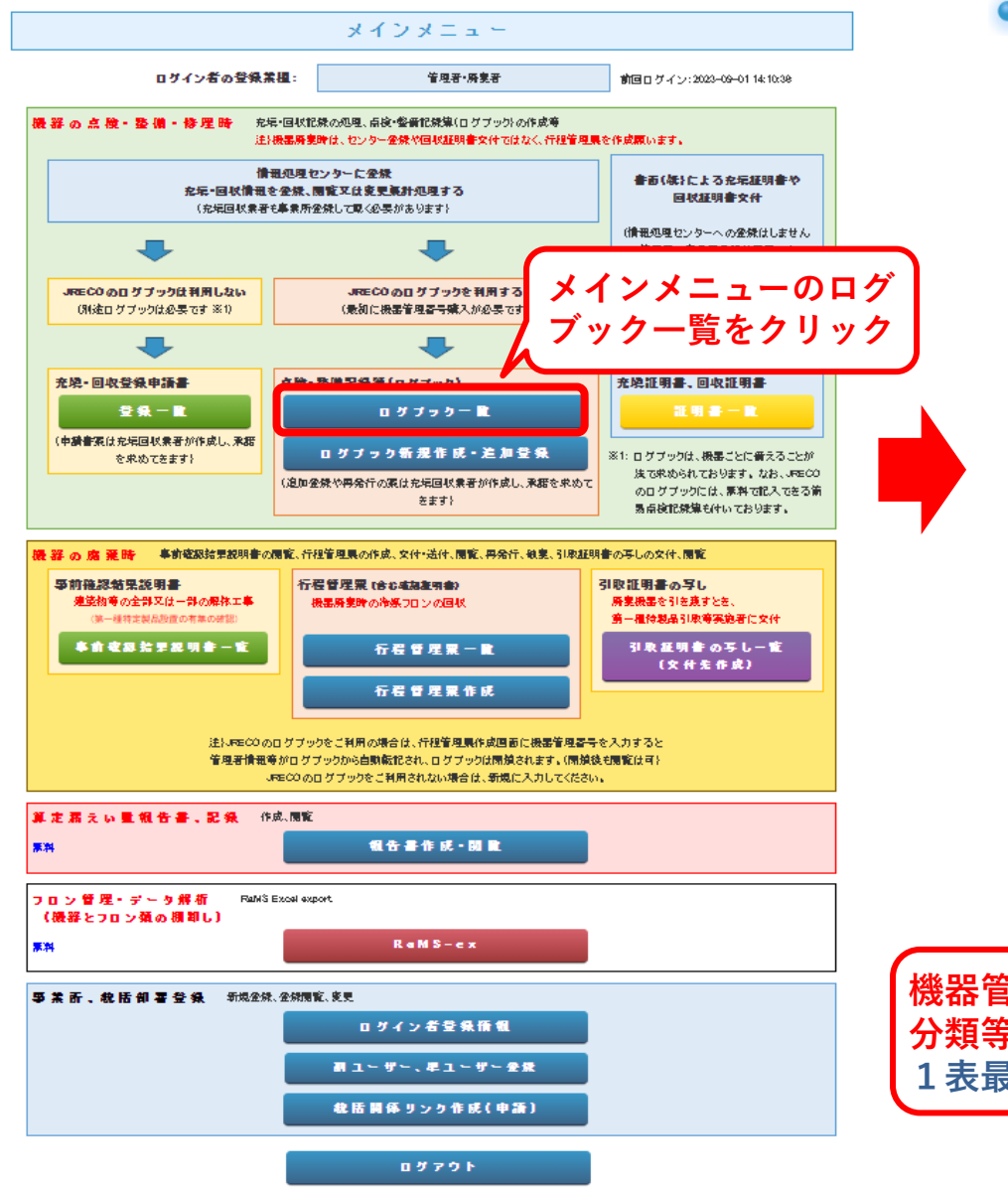

#### ● 点検·整備記録簿機器一覧 機器管理 施設管 番믕 理者 左記の機器管理番号、 施設名 系統名 施設管理者、 製品施設 製品施 最新作業日などから  $\check{ }$ 都道府県 設住所 検索出来ます。 充填回 製番 収業者 名 1件~33 件 (合計:33件) 次回簡易 最終 点検期限令 更新日章 操作 次回定期 更新 点検期限≑ 【初回未登録】 閲覧 | 簡易点検 | パス設定 2023-08-02 |転記||閉鎖 【初回未登録】 2023-11-30 閲覧|簡易点検|バス設定| 2023-08-03 |転記|1表最新版||開鎖| 2024-07-31 【常時監視中】 閲覧 | 簡易点検 | バス設定 2023-08-23 |転記|1表最新版|閉鎖| 2024-08-31 2023-11-30 閲覧|簡易点検|バス設定 2022-10-20 |転記| 閉鎖 -1表最新版。 2023-08-31 **機器管理番号、施設名、系統名、製品** |簡易点検 | パス設定 **分類等の情報から、対象機器を探し、** |1表最新版||閉鎖 **1表最新版を選択する。** - 1 -

JRECO 一般財団法人 日本冷媒・環境保全機構

# **1. ログブック(機器情報)の確認・修正**

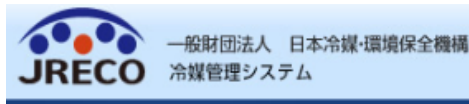

一覧へ

ようこそ 鈴木 太郎 さん [管理者・廃棄者] 銀行への預け金による前払い 利用可能ポイント 4933 ポイント

★ メニュートップ 心 ログアウト ■ 指定口座 ▼ポイント履歴

機器管理番号

メインメニューに戻る

#### 冷媒漏洩点検·整備記録簿 2020年8月15日 ~ ----年--月--日

#### 冷媒の充塡・回収作業は、第一種フロン類充塡回収業の知見を有する姿格者本人によるか、またはその立会いが必要で 注意 11 す。

- 2: \*が付いている項目は必ず入力してください。なお、使用冷媒は登録後の変更はできません。
- 3: 機器廃棄の場合は本記録簿への登録は不要です。代わりに行程管理票を作成し、最初に機器管理番号を入力してください。
- 4: 前項要領で行程管理票を作成しなかった際は一覧画面で閉鎖操作をしてください。管理番号の転用、再利用はできません。

1.第一種特定製品の管理者・施設・製品情報 …管理者がログインすると、1表に管理者登録情報が自動記入されます。また充填回収業者がログインすると、2表に業者登録情報が自動記入されます。 入力した業者が承諾依頼時に変更・訂正を行った1表中の欄は、赤色の枠で示します。

冷媒環境株式会社 東北工場 冷媒環境(株) 法定管理者 施設管理者 事業者 H175732215 (本社等)  $\pm 332 - 9999$  $\pm 105 - 2267$  $1-F$ 名・住所 宮城県石巻市海岸6-3-55 東京都港区虎ノ門3-2-1 東北工場 三菱電機 ▼ ーブルダウンメニューから選択 施設名称\* 設備製造者\* 系統名 O棟 アンモニア製) または手書を入力で訂正可能 会社情報から取得 履歴から選択 2020  $-8$   $-15$   $\overline{7}$  332 - 9999 住所検索 設置年月日 **施設住所\*** 宮城県 v 分類\* コンデンシングユニット(冷凍・冷蔵) > |住所1石巻市海岸 住所26-3-55 代表電話 0373457890 用途\* 冷凍用 プロセス冷却用 ▼ 製造番号\* 55501188 使用 圧然 做 0 原 勃 機器管理 同左電話 大坚 機の定格出力 北島 二郎 0373457890 ABD44  $12$ 従事者\* kW isikawa@jre.co.or.jp  $\bigcap$ R152a 使用 出荷時初期 5.00 E-mail\* 冷媒\* Gwr - 124 充填量 kg\* 追加送信E-Mail: 備考 使用冷媒がドロップダウンリストに記載のないフロン類であったり、 RaMSログブック施設管理者変更要領 施設管理者を変更する 複数種類の温合物である場合の登録方法はここをクリックしてください。 注)設置時追加充塡量が未登録または入力情報の管理者承諾待ちの場合、 他の施設管理者への変更ができません。 設置時追加充塡重を登録または依頼された入力情報を承諾されますと、 左の施設管理者変更ボタンが有効になります。

**使用冷媒が間違って**

**「使用冷媒」以外**

**所)が変更できます。**

**の情報(白抜き箇**

**いた場合、いったん ログブックを閉鎖し て再作成します。**

一覧へ戻る

確認画面へ

ベージトップ▲

ABZS-ZYN7-DRKX

初回作成日: 2022-10-20

次回簡易点検期限: 2023-08-31 次回定期点検期限: 2023-08-31

最錄登録: 2023-08-23

最終更新: 2022-10-20

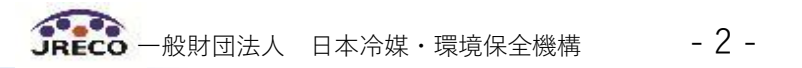

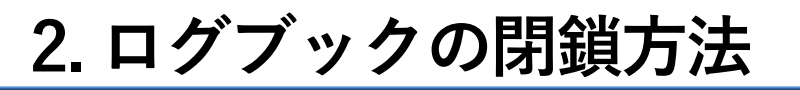

#### メインメニュー 海底環境協会会社 尼经工場 ログイン者の登録業種: 管理者・産畜者 前回ログイン:2023-09-01 14:47:16 機器の点検・整備・修理時 充塡「回収記録の処理、点検・整備記録簿(ログブック)の作成等 注)機器廃棄時は、センター登録や回収証明書交付ではなく、行程管理票を作成願います。 情報処理センターに登録 書面(紙)による充塡証明書や 充塡・回収情報を登録、開覧又は変更集計処理する 回収証明書交付 (充塡回収業者も事業所登録して載く必要があります) (情報処理センターへの登録けしません 管理者の事業所登録は不要です 充塡回収業者は入力情報の検索や 集計等が行えます JRECOのログブックは利用しない JRECOのログブックを利用する 別途ログブックは必要です ※1) (別途ログブックは必要です ※1) (最初に機器管理番号購入が必要です) 上书 韩建印第56/百万元/万 充堆・回収登録申請書 充填証明書、回収証明書 登録一覧 口グブック一覧 証明書一覧 (申請書案は充塡回収業者が作成し、承 ログブック新規作 追加登録 ※1: ログブックは、機器ごとに備えることが 諸を求めてきます) 法で求められております。なお。 (追加登録や再発行の案は充塡回 が作成し、承諾を求め JRECOのログブックには、無料で記入 てきま できる簡易点検記録簿も付いておりま す。 1件~48件(合計:48件) 板筒 次回路息 最終 系統名章 点换期眼剑 製品施設 |동7 施設名目 更新日≑ 操作 都道府県 製品分類 次回定期 更新 点検期限 læ7  $2023 - 11 - 30$ 点検上パフ語句 冷媒環境株式会社 尼崎工場 兵庫県 læ7 |版 | 閉鎖 | 別置型冷凍冷蔵ショーケース 【常時監視中】 開覧「簡易点検」パス設定 ■閉鎖理由 冷媒環境株式会社 尼崎工場 兵庫県  $2023 - 07 - 05$ |転記||表最新版|開鎖 ビル用バッケージエアコン  $2024 - 07 - 31$ 閉细理由 【常時監視中】 開覧|簡易点検|パス設定 冷媒環境株式会社 尼崎工場 兵庫県  $2023 - 07 - 05$ |転記|1表最新版|開鎖 ドル用バッケージエアコン  $2024 - 06 - 30$  $9093 - 10 - 31$ 日棟 開覧|簡易点検|パス設定 冷媒環境株式会社 尼崎工場 兵庫県  $2023 - 06 - 28$ |転記|1表最新版|開鎖 ビル用パッケージエアコン  $2024 - 06 - 30$

開鎖を行う場合は下部の閉鎖理由等を入力後、閉鎖ボタンをクリックしてください。

冷媒漏洩点検·整備記録簿 2022年6月15日 ~ 2023年6月24日

 $\overline{\phantom{a}}$ 

#### 1. 第一提装定型品の管理者・施設・製品情報

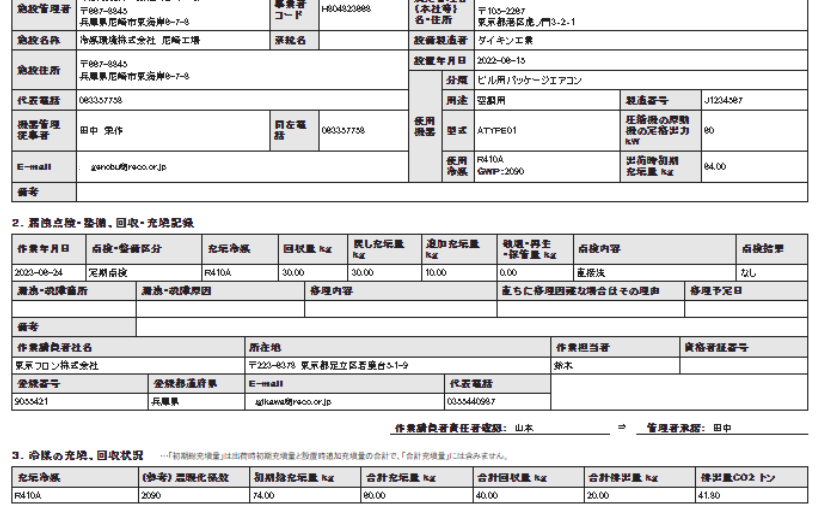

**BERTH AREA** WERE IN THE USE OF THE REAL PROPERTY.

4.点機·整備、充填·回収開歴 …2を表に記入された内容が自動転記されます。但し作業所負者情報は表示されません。充填量は、戻し充填と適加充填の合計量です。冷媒量に関する事計転果は3表に表示されます。

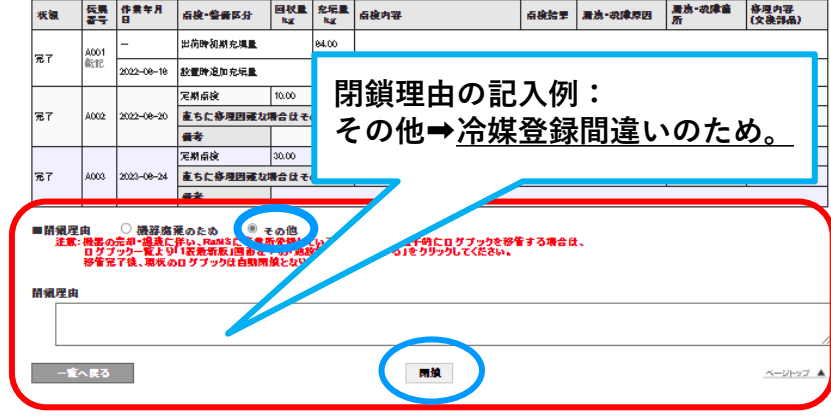

**メインメニュー➡ログブック一覧➡「操作」欄中の閉鎖選択➡閉鎖理由を備考欄に記入➡「閉鎖」 ボタンを押せば閉鎖できます。 (「機器廃棄のため」は、充塡回収業者が行程管理票をRaMSで対応で きない場合しか使いません。)閉鎖したログブックに替るログブックを新規作成する必要があります。**

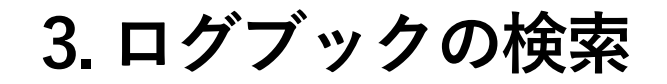

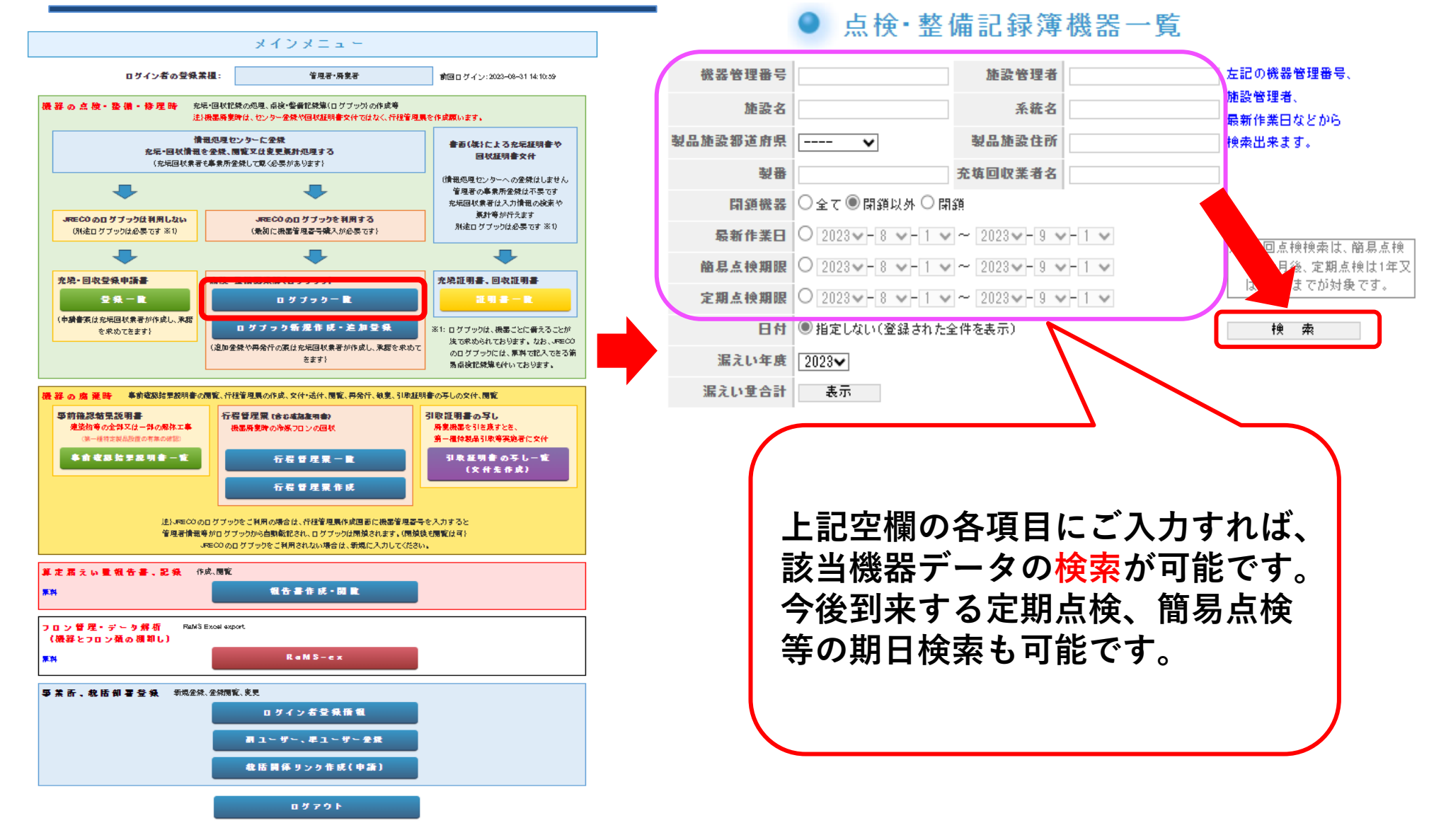

#### JRECO 一般財団法人 日本冷媒・環境保全機構 - 4 -

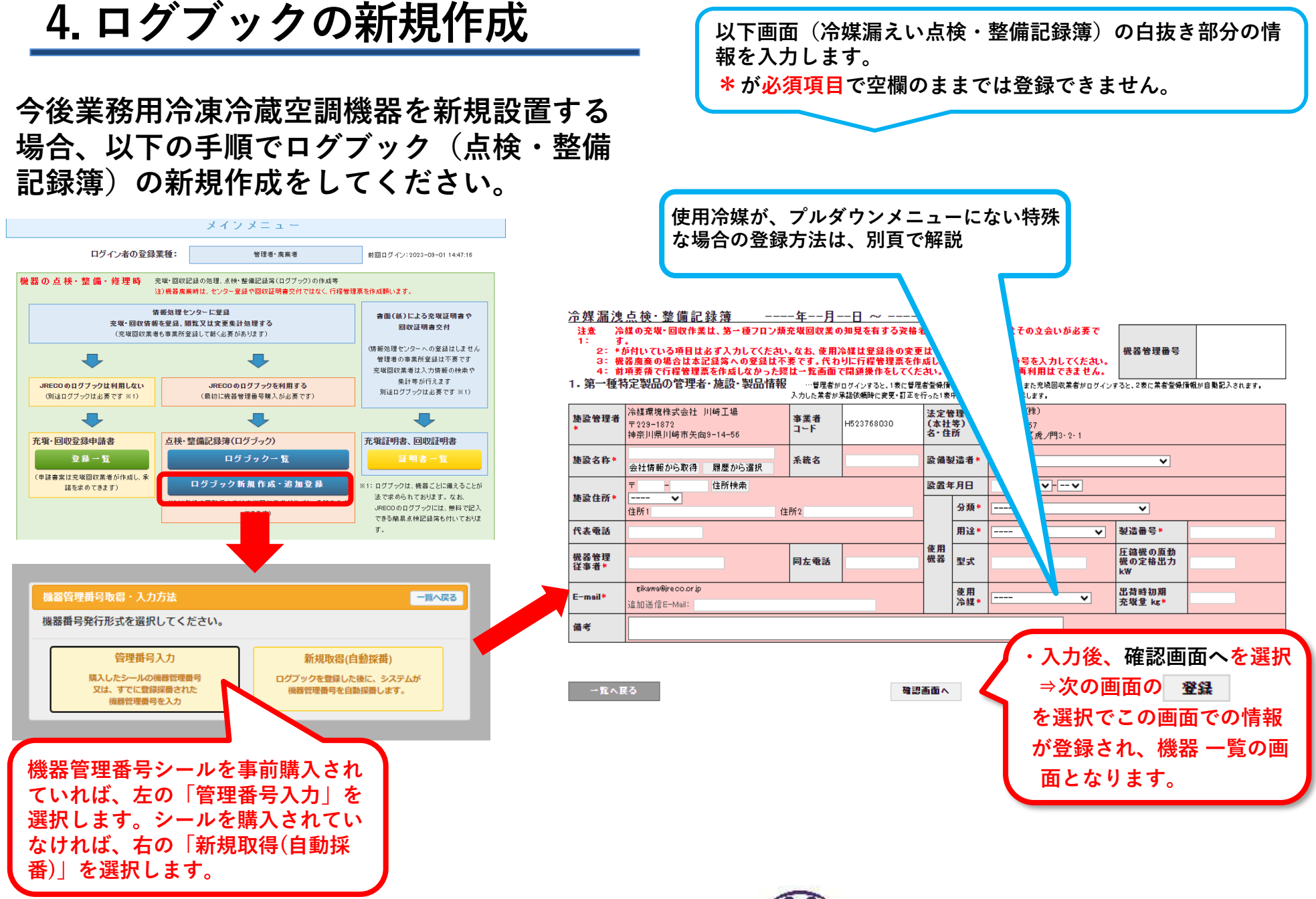

JRECO 一般財団法人 日本冷媒・環境保全機構 - 5 -

# **5. ログブックの追加登録(外部業者が行う場合)①**

**ログブックに点検記録等を追加登録をする場合、機器の所有者から機器管理番号を聞き 機器の追加登録を行います。点検入力処理後、ログブック一覧に追加されます。**

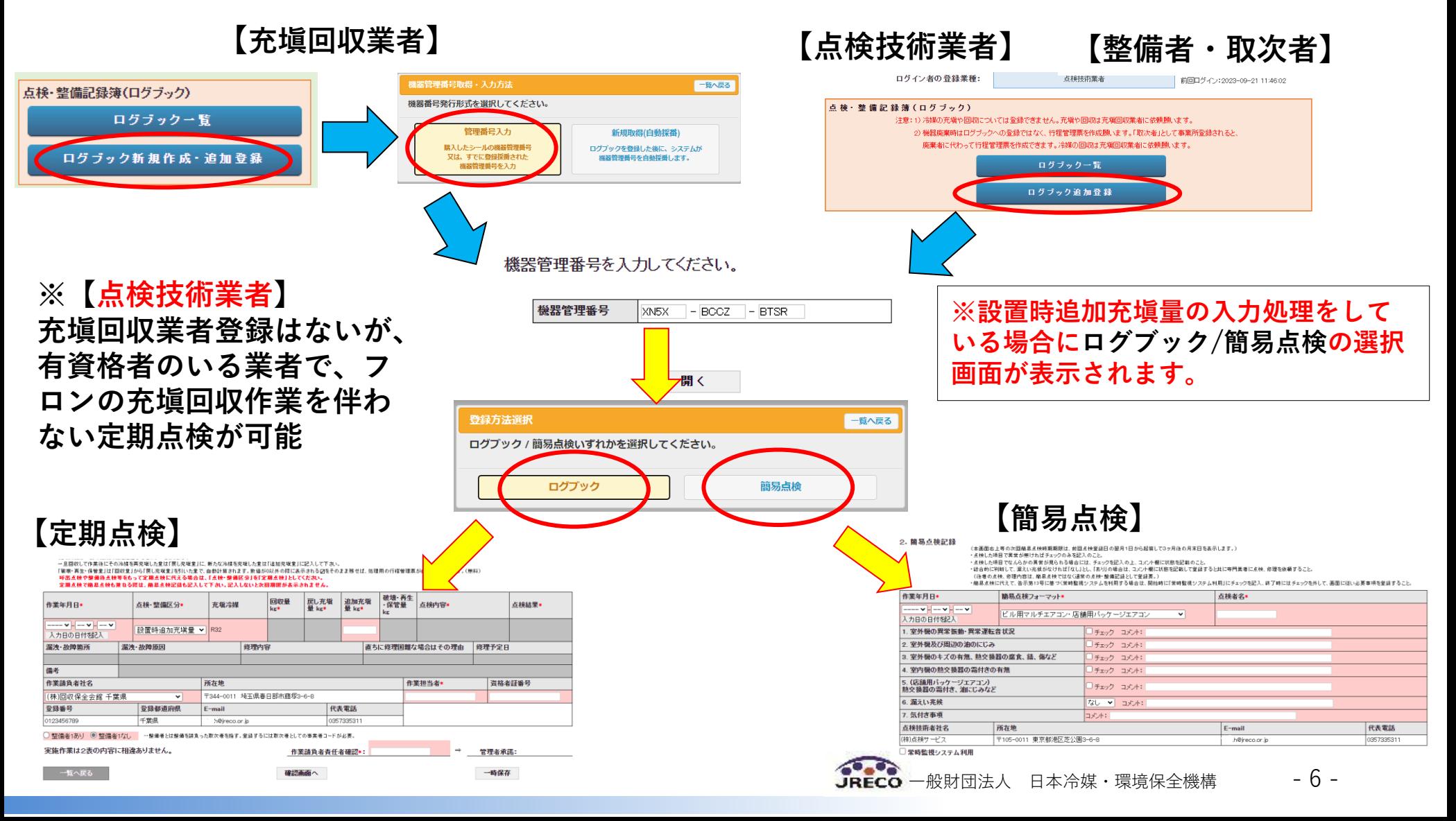

# **5. ログブックの追加登録(外部業者が行う場合)②**

**ログブックに追加登録する場合、機器管理番号がある場合は管理番号入力から機器の登録処理をし ます。機器管理番号がない場合は新規取得(自動採番)から機器情報を入力して登録を行います。 管理者から事業者コード(H+9桁)を聞いて入力。2回目以降は履歴から選択できます。**

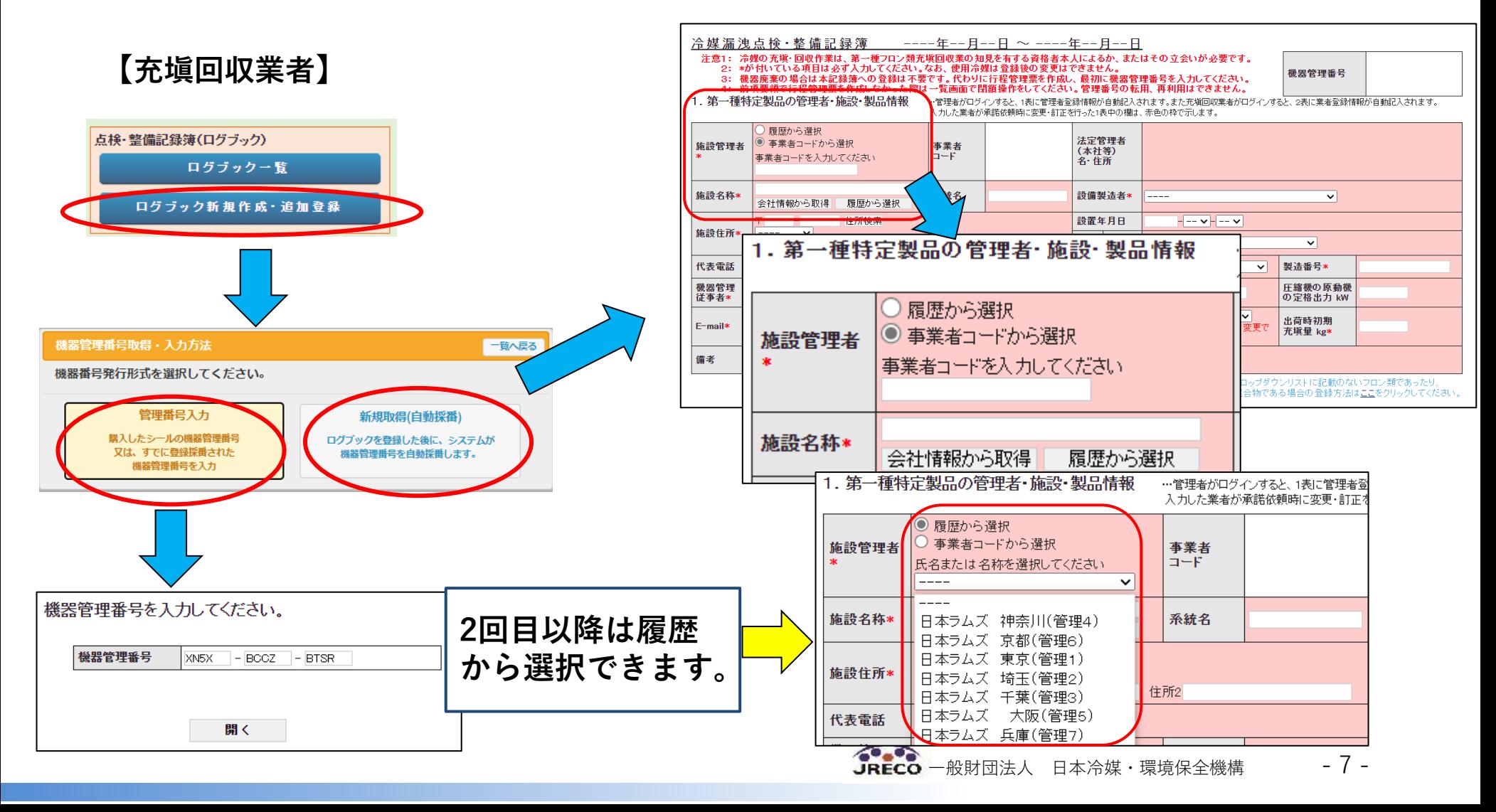

# **6. 設置時追加充塡量とは①**

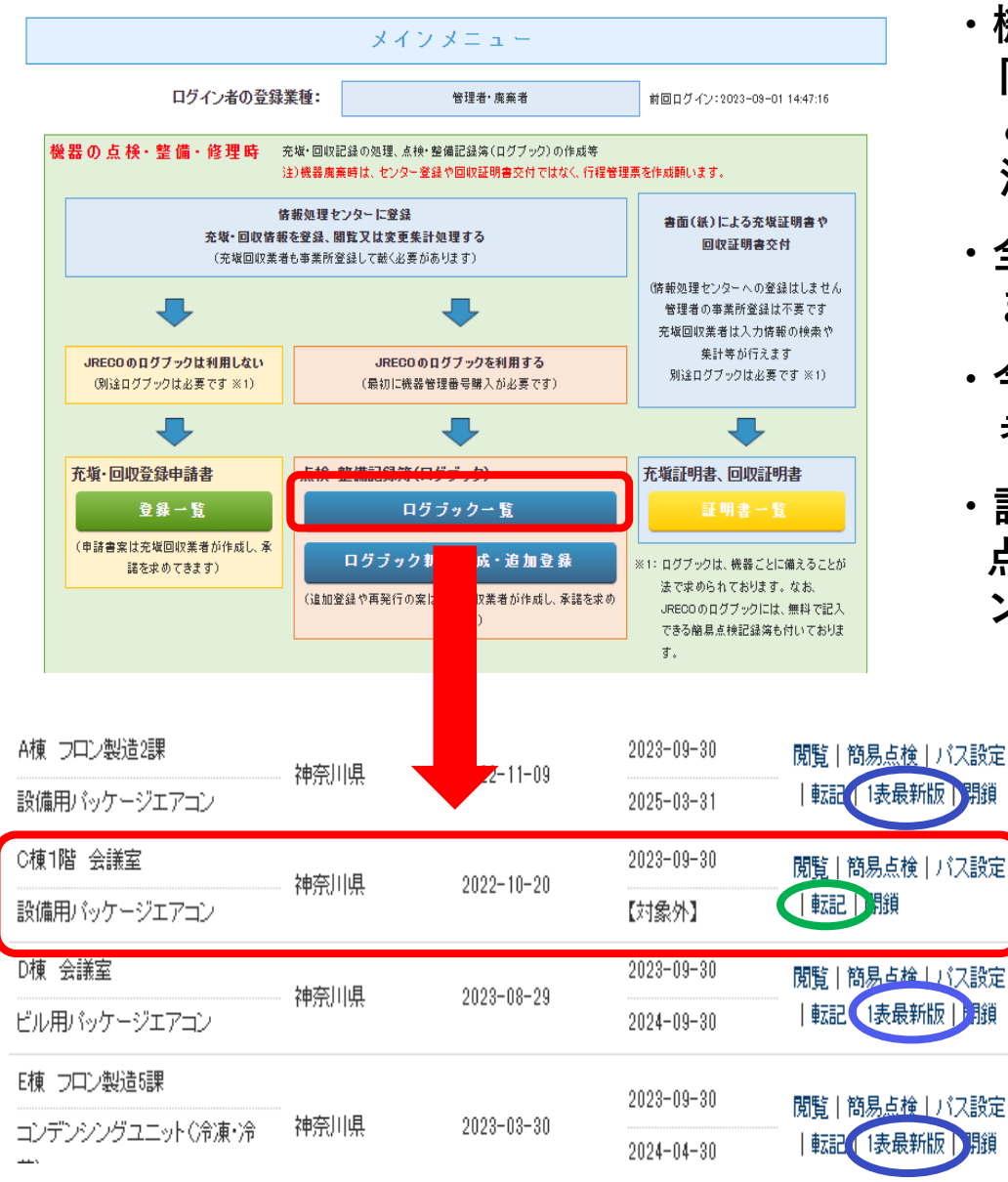

- **・機器設置時、室外機と室内機を結ぶ配管に 同一フロンを追加充塡することです。 これをしないとトータルのフロンが希薄化し、 消費電力が増加し冷暖房効率の低下をきたします。**
- **・全ての機器が設置時追加充塡するわけではあり ません。**
- **・今後新規に設置する機器については、充塡回収業 者による登録も可能です。**
- **・設置時追加充塡量の登録をしないと、以後の定期 点検や充塡回収記録の登録ができませんし、フロ ン算定漏洩量の計算もできません。**

**※設置時追加充塡量がない場合も0(ゼロ) での登録が必要です。**

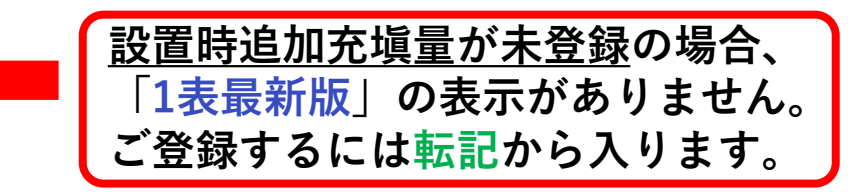

# **6. 設置時追加充塡量とは①**

機器設置時追加充塡対象機器

一般財団法人 日本冷媒・環境保全機構(令和5年11月)

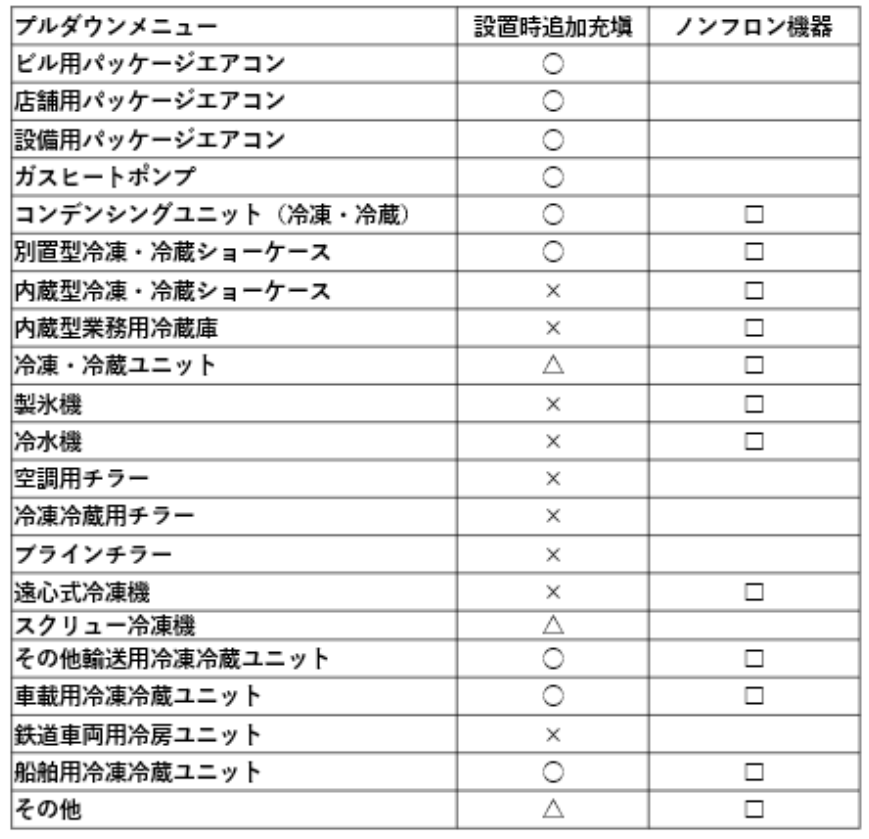

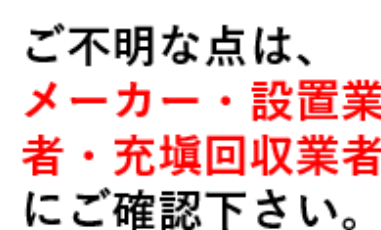

○必要 △個別確認 ×不要 □対象機器あり

## **6. 設置時追加充塡量の登録② <sup>12</sup>**

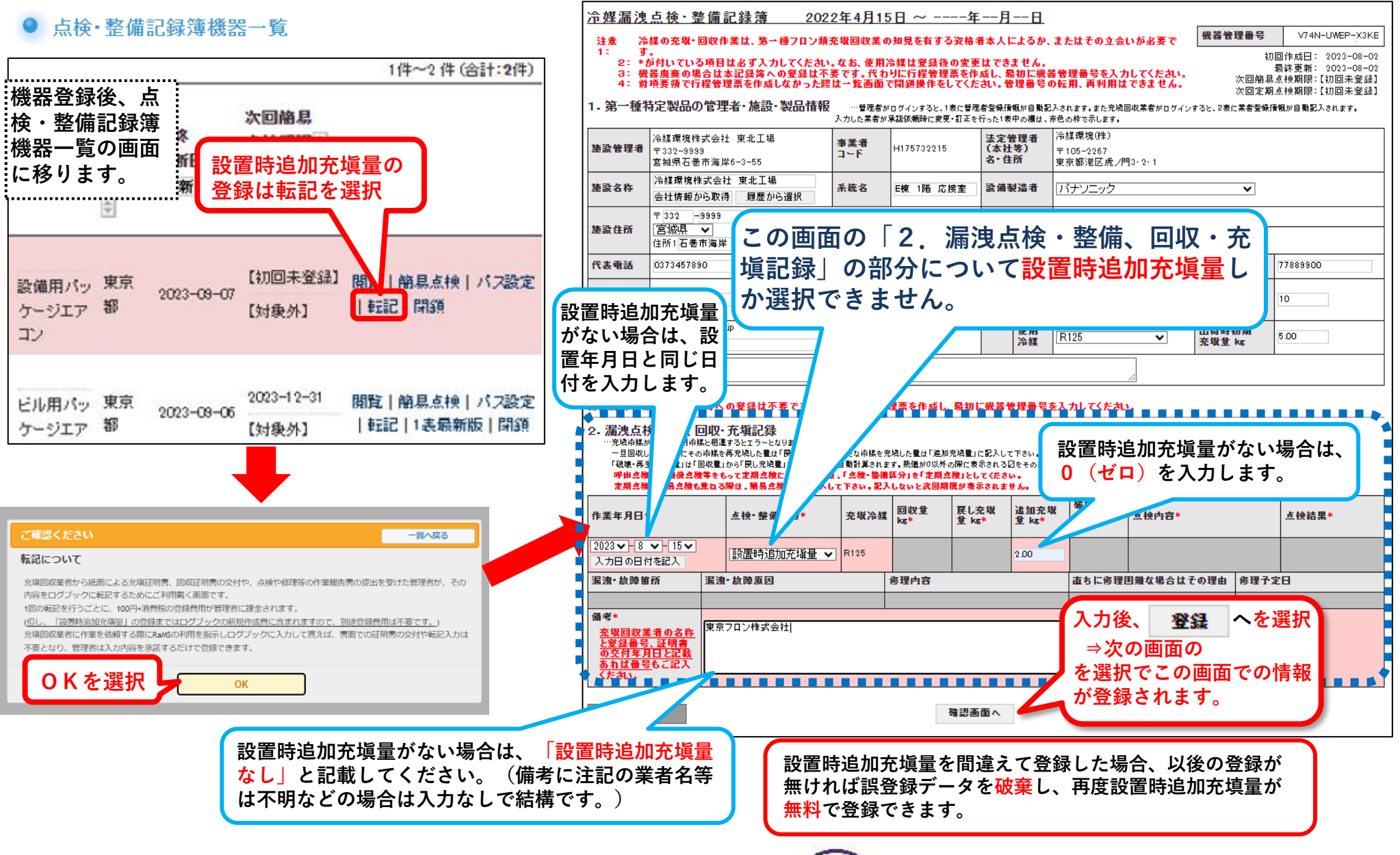

**7.RaMSのリストにない特殊な冷媒の情報登録①**

### **:使用冷媒がプルダウンリストに無い特殊な冷媒である場合**

- **① 銘板、仕様書等から冷媒の成分、混合比率を確認下さい。 分からなければ機器メーカーへご確認下さい。 ※機器メーカーへは、可能であれば混合冷媒のGWPも確認したほうが、作業が少なくて済みます。 (混合冷媒のGWP、各成分、混合比率が分かる場合は、以下②の作業なしで、次頁に示す画面での登録が可能です。)**
- **② ・冷媒区分:その他(CFC、混合)/その他(HCFC、混合)/その他(HFC、混合)**

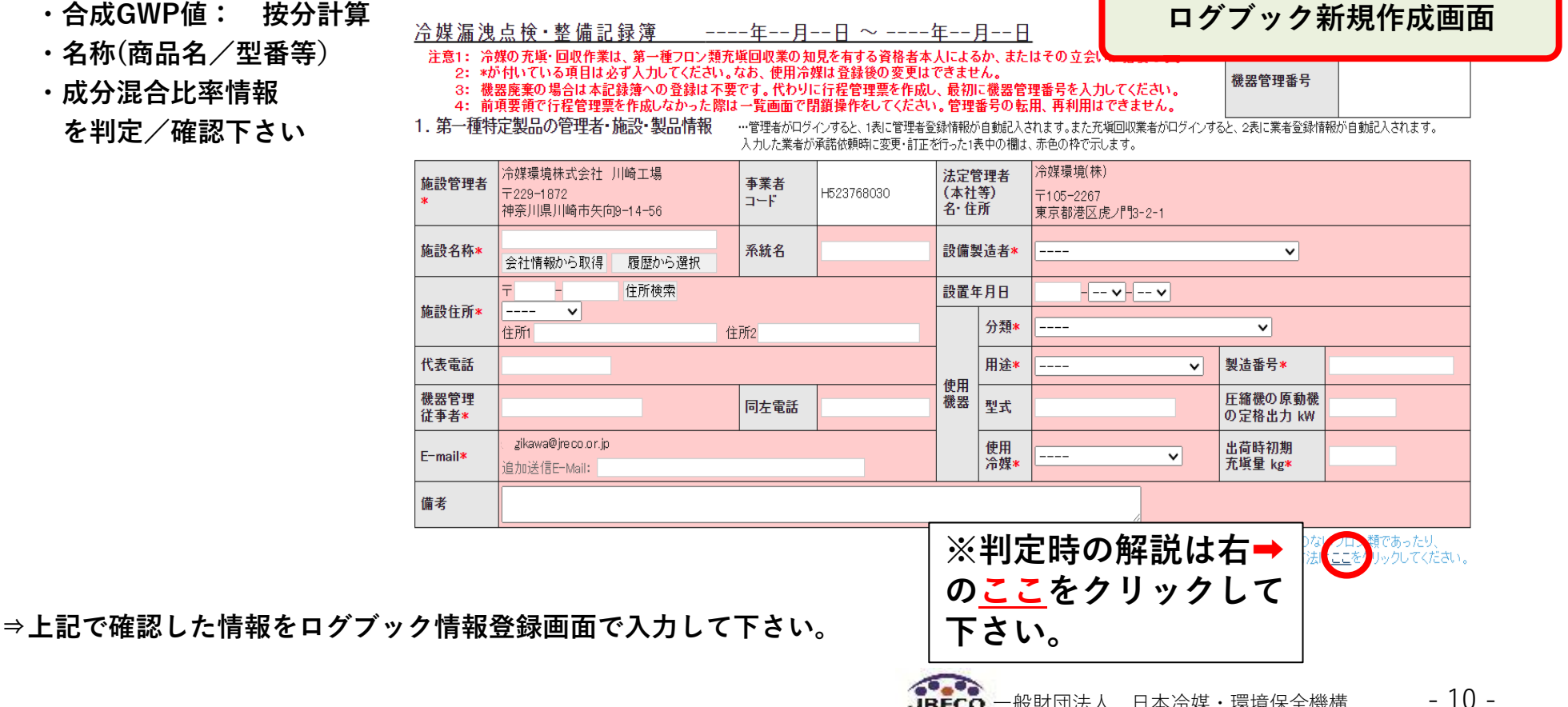

JRECO 一般財団法人 日本冷媒·環境保全機構

# **7.RaMSのリストにない特殊な冷媒の情報登録②**

#### 2020年1月1日 ~ ----年--月--日 冷媒漏洩点検 · 整備記録簿

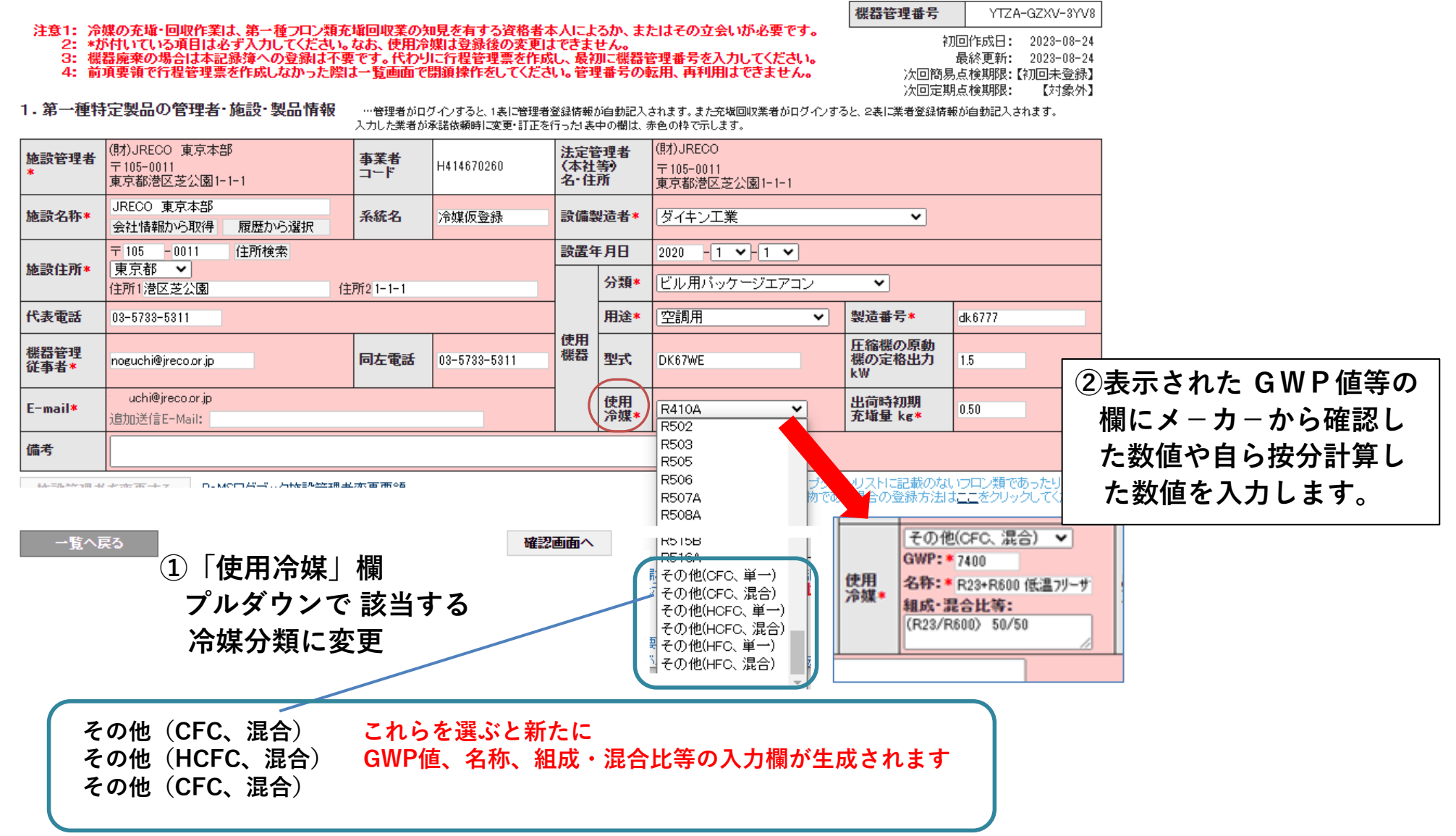

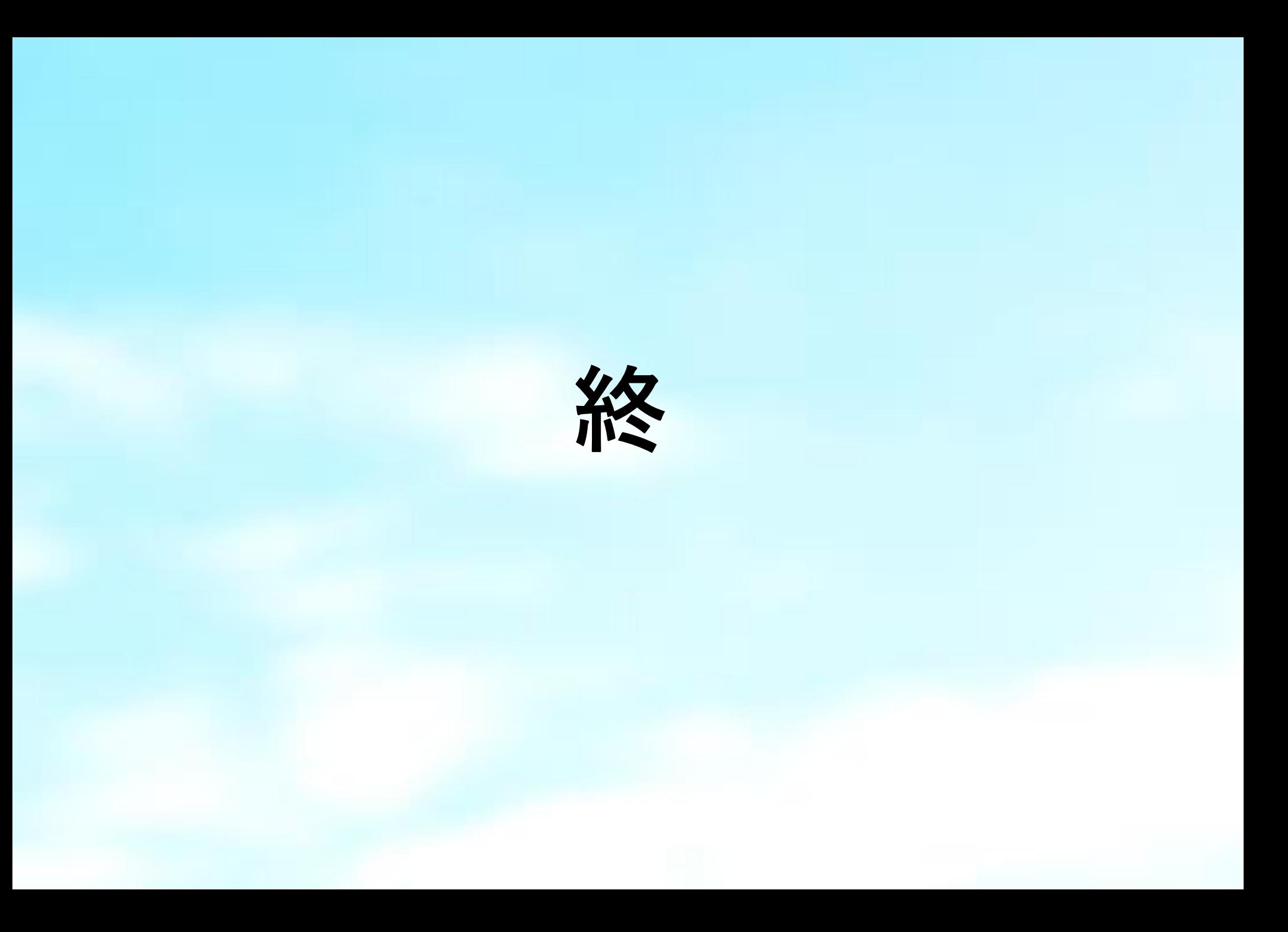